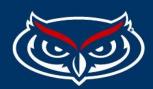

## **Step Two: Site Map**

Now that goals and audience are properly defined next is site map creation.

## Steps to Use Slick Plan:

- 1. You will receive an email from slick plan containing your username and temporary password.
- 2. After logging in you will see your dashboard.

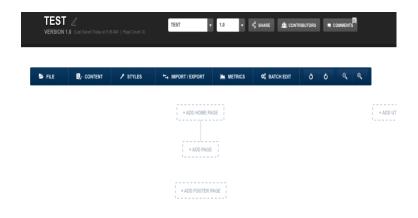

3. From this dashboard you can start creating your hierarchal site map. Below are some examples to reference.

## https://demos.slickplan.com/cprytfemg

- 4. Begin creating your sitemaps, you can collaborate with your team in this environment.
- 5. If you need help with making edits you can reach out to the web team or use this website to search for common questions: <a href="https://help.slickplan.com/hc/en-us/">https://help.slickplan.com/hc/en-us/</a>